## **Webex : Configurer les préférences**

https://univ-lyon1.webex.com/

Après s'être connecté à l'aide de son adresse de messagerie et du mot de passe défini précédemment, vous obtenez un écran ressemblant à celui-ci :

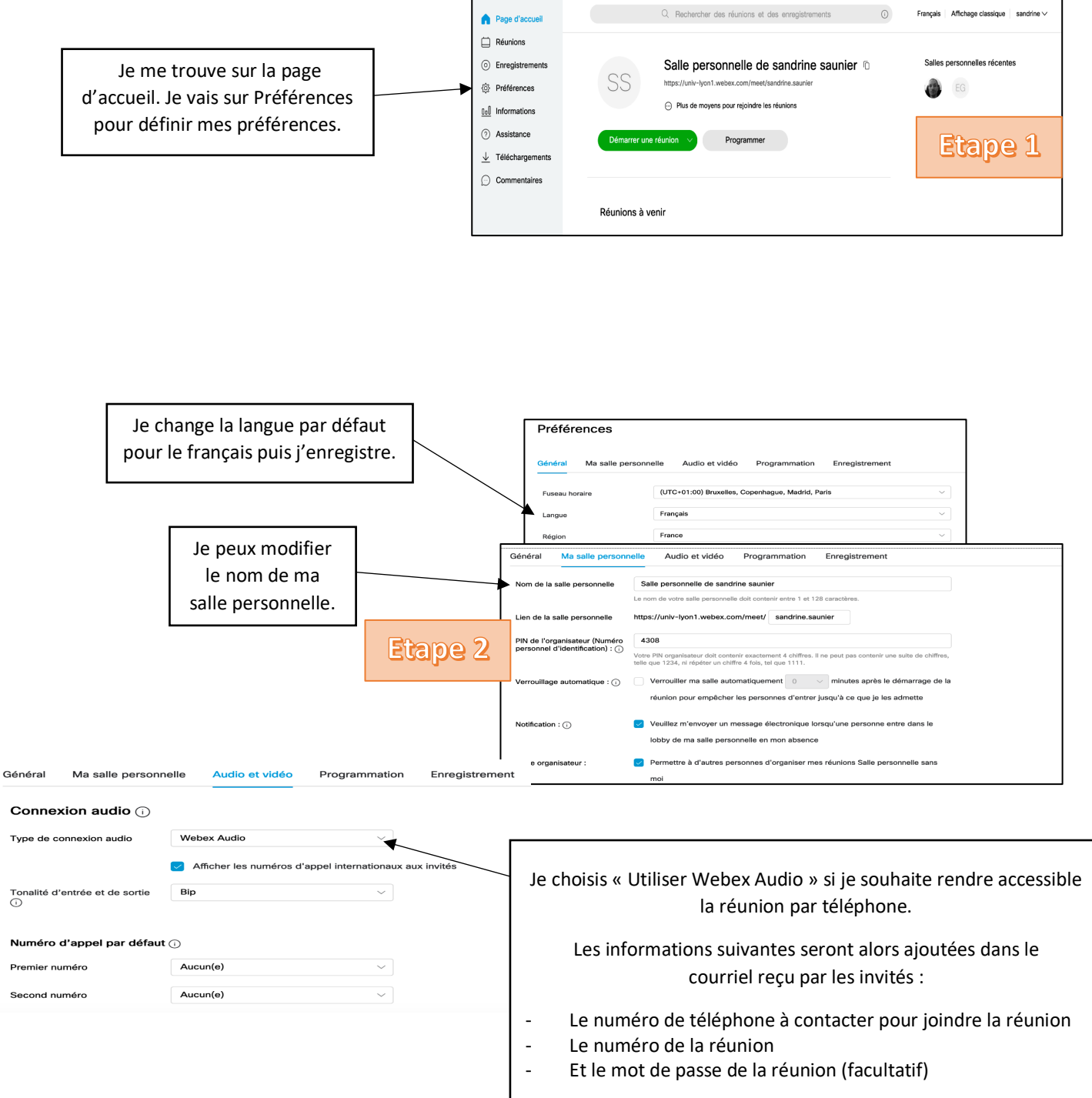